| SUMMARY                           |       |               |
|-----------------------------------|-------|---------------|
| System Guard<br>Enhanced Features | Issue | August 2009   |
|                                   | Use   | OEM Customers |
|                                   | Pages | 2             |

## Enhanced features supported by SystemGuard

- SystemGuard provides support for MS Windows Vista from V3.30
- SystemGuard provides support for MS Windows 7 from V3.40
- Optional mode: "No Adjustments" (User cannot change any settings) available from V3.30
- Note: W2K will no longer be supported by SystemGuard

### File / directory structure

Due to the support for MS Windows Vista resp. Windows 7, the user related files are now stored in following directory:

for Windows XP: ...Documents and Settings\All Users\Application Data\System Guard

for Windows Vista / Windows 7: ... Program Data\System Guard

Please note that for standard OS installation these are hidden directories!

Note: In order to force SystemGuard to re-initialize the system (check default fan speed etc.), SystemGuard needs to be closed; then the file *system.cfg* in the hidden directoy has to be deleted and SystemGuard can be started again.

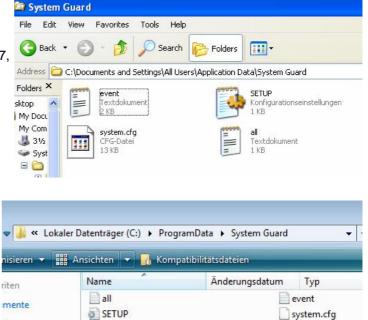

| 🗧 Syst   | em Guard - V 3.30                                                  | 1           |        |
|----------|--------------------------------------------------------------------|-------------|--------|
| System   | Special ?                                                          |             |        |
| <b>[</b> | Configure WatchDog<br>Configure Ageing Process<br>Languagesettings | Check 70 °C | 120 °C |
| Se Se    | Log everything                                                     | 55 °C       | 90 °C  |
| Se Se    | 20 °C                                                              | 70 °C       | 120 °C |
|          | 20 °C                                                              | 55 °C       | 90 °C  |

In standard operating mode, SystemGuard can be configured to create consecutively a log file of all related monitoring data This log file *all.log* is also be available in the hidden directory.

### **Optional mode: "No Adjustments"**

Due to customer requests, SystemGuard  $\geq$  V3.30 offers an option to prevent the user from changing any settings like fan/sensor influence matrix, fullspeed button, silent/performance-slider (available for certain mainboards only) and all "Special" functions like watchdog (available for certain mainboards only), monitoring data logging and fan ageing check.

#### Option a) Install SystemGuard via command line parameter:

setup.exe /v"NOADJUSTMENTS=YES" (please do not change any syntax)

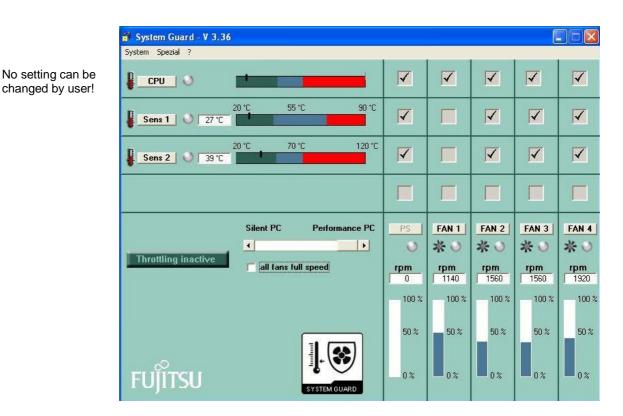

# Option b) Run a standard installation, then change appropriate settings within the configuration file Setup.ini, likewise located in the hidden directory.

Setup.ini:

..... [GUI Settings] Adjustments = 1 --> change setting from 1 to 0 in order to avoid user changes ..... [Ageing Process] Interval =  $-1^{x}$ Enabled = 0 --> Fan ageing check can be enabled (1) or disabled (0)

x) Note: If fan ageing check is enabled, the related time-frame can be selected here:

0=daily 1=every 2 days 2=every 5 days 3=every 10 days 4=every month 5=every 2 months 6=every half year

Note: If option a) is used, fan ageing check is disabled.

Company stamp

Mainboard OEM Sales Fax: ++49 821 804 3329 <u>OEM-Sales@ts.fujitsu.com</u> ts.fujitsu.com

All rights reserved, including intellectual property rights. Technical data subject to modifications and delivery subject to availability. Any liability that the data and illustrations are complete, actual or correct is excluded. Designations may be trademarks and/or copyrights of the respective manufacturer, the use of which by third parties for their own purposes may infringe the rights of such owner. For further information see ts.fujitsu.com/terms\_of\_use.html